## **NEW STUDENT PROCESS: Waitlisting for a Course Section that is closed**

#### How it works

- 1. If a student in a class that is full drops the class, the system will automatically send an e-mail to the first person on the wait list telling them there is a spot in that section and they have 48 hours from the time the e-mail is sent to register for that class.
- 2. If they do not register, the system will drop that student from the wait list and go to the next person on the wait list. From the 6th of August onwards, we will reduce the time to accept the spot in the class to 24 hours.

Note, if a student is registered for the maximum number of hours, they will have to drop a class before they can register for the wait listed class.

### Waitlisting From a student perspective:

- If they attempt to register for a section that is full, they will be given two options, do nothing or be added to the waitlist.
- If the wait list is filled, a student attempting to register will receive a message saying the class is closed waitlist is full.
- All the same checks that are carried out for registration, pre-requisite, co-requisite etc., are applied to wait listing a course.
- Waitlisted courses do not count toward total registered hours
- Student can waitlist for multiple courses
- Students can waitlist for multiple sections of the same course

For your reference the SCREENSHOTS are listed below:

### If there is a waitlist on a course for registration the student will see values in the below fields:

- WL CAP (waitlist capacity)
- WL ACT (waitlist actual)
- WL REM (waitlist remaining)

# Look-Up Classes to Add:

D register for classes, check the box in front of the CRN (C identifies a closed class, NR indicates schedule is in 'View Only' Status, SR indicates you are not eligible to register at

When you are through selecting courses, click Register or Add to Worksheet at the bottom of the page.

Note: Select course link below CRN to display required pre-requisite, approvals or restricitons.

Please note that summer courses may be cancelled due to low enrollments.

For course textbook requirements and fees, please see: http://bookstore.uncp.edu/wm\_crslu.htm

### Sections Found

| Psycho  | logy         |          |        |     |         |       |                     |      |                   |     |       |     |        |        |        |        |        |        |
|---------|--------------|----------|--------|-----|---------|-------|---------------------|------|-------------------|-----|-------|-----|--------|--------|--------|--------|--------|--------|
| Select  | CRN          | Subj     | Crse   | Sec | Cmp     | Cred  | Title               | Days | Time              | Сар | Act I | Rem | WL Cap | WL Act | WL Rem | XL Cap | XL Act | XL Rem |
| С       | <u>12447</u> | PSY      | 3600   | 001 | MA      | 3.000 | Abnormal Psychology | MW   | 02:30 pm-03:45 pm | 26  | 26 (  | 0   | 5      | 4      | 1      | 0      | 0      | 0      |
| Registe | r Ado        | i to Wor | kSheet | Ne  | ew Sear | ch    |                     |      |                   |     |       |     |        |        |        |        |        |        |

### Student will need to add the course CRN to the Add Classes Worksheet then click submit

## Add/Drop Classes:

Use this interface to add or drop classes for the selected term. If you have already registered for the term, those classes will appear in the or Class Search below. To add a class enter the Course Reference Number (CRN) in the worksheet and click 'Submit Change' or select fr are listed in the Action field then the class may not be dropped. When add/drops are complete click Submit Changes.

Note: to view student schedule by day and time, click here

For clarification of the most common error messages, please click here.

#### **Current Schedule**

| Status              |                  | Action | CRN   | Subj  | Crse Sec | Level         | Cred  | Grade Mode      | Title     |              |
|---------------------|------------------|--------|-------|-------|----------|---------------|-------|-----------------|-----------|--------------|
| **Web Registered**  | on Mar 26,2012   | None   | 11620 | ECN   | 2030 003 | Undergraduate | 3.000 | Standard Letter | Prin of M | acroeconomic |
| **Web Registered**  | on Mar 26,2012   | None   | 13798 | B DSC | 3130 002 | Undergraduate | 3.000 | Standard Letter | Business  | Statistics I |
| Total Credit Hours: | 6.000            |        |       |       |          |               |       |                 |           |              |
| 0                   | 6.000            |        |       |       |          |               |       |                 |           |              |
|                     | 0.000            |        |       |       |          |               |       |                 |           |              |
|                     | 18.000           | 7      |       |       |          |               |       |                 |           |              |
| Date.               | Jun 11,2012 04:1 | ir pin |       |       |          |               |       |                 |           |              |
| Add Classes W       | orksheet         |        |       |       |          |               |       |                 |           |              |
| 12447               |                  |        |       |       |          |               |       |                 |           |              |
| Submit Changes      | Class Search F   | Reset  |       |       |          |               |       |                 |           |              |
|                     |                  |        |       |       |          |               |       |                 |           |              |
|                     |                  |        |       |       |          |               |       |                 |           |              |
|                     |                  |        |       |       |          |               |       |                 |           |              |
|                     |                  |        |       |       |          |               |       |                 |           |              |

#### <u>Student will need to select "Waitlisted Thru Braveweb" via the Action dropdown</u> <u>list then click Submit Changes.</u>

#### Add/Drop Classes:

Use this interface to add or drop classes for the selected term. If you have already registered for the term, those classes will appear in the C below or Class Search below. To add a class enter the Course Reference Number (CRN) in the worksheet and click 'Submit Change' or sele options are listed in the Action field then the class may not be dropped. When add/drops are complete click Submit Changes.

Note: to view student schedule by day and time, click here

For clarification of the most common error messages, please click here.

#### **Current Schedule**

| Status                                          |                           | Action            | CRN   | Subj | Crse Sec  | Level         | Cred  | Grade Mode                     | Title       |              |
|-------------------------------------------------|---------------------------|-------------------|-------|------|-----------|---------------|-------|--------------------------------|-------------|--------------|
| **Web Registered*'                              | * on Mar 26,2012          | None 🛟            | 11620 | ECN  | 2030 003  | Undergraduate | 3.000 | Standard Letter                | Prin of Mac | croeconomics |
| **Web Registered*'                              | * on Mar 26,2012          | None              | 13798 | DSC  | 3130 002  | Undergraduate | 3.000 | Standard Letter                | Business S  | Statistics I |
| Total Credit Hours:                             | 6.000                     |                   |       |      |           |               |       |                                |             |              |
| Billing Hours:                                  | 6.000                     |                   |       |      |           |               |       |                                |             |              |
| Minimum Hours:                                  | 0.000                     |                   |       |      |           |               |       |                                |             |              |
| Maximum Hours:                                  | 18.000                    |                   |       |      |           |               |       |                                |             |              |
| Date:                                           | Jun 11,2012 04:1          | 18 pm             |       |      |           |               |       |                                |             |              |
| Registration Ac                                 | dd Errors                 |                   |       |      |           |               |       |                                |             |              |
| -                                               |                           |                   |       |      |           |               |       |                                |             |              |
| Status                                          | Action                    |                   | CRN   | Sub  | j Crse Se | c Level       | Cred  | Grade Mode                     | Title       |              |
| Status                                          | Action                    | Thru BraveWeb** 📫 |       |      |           |               |       | Grade Mode<br>0 Standard Lette |             | Psychology   |
| -                                               | Action                    | Thru BraveWeb** 🛟 |       |      |           |               |       |                                |             | Psychology   |
| Status<br>Closed - 4 Waitliste                  | Action<br>ed **Waitlisted | Thru BraveWeb** 🕻 |       |      |           |               |       |                                |             | Psychology   |
| Status<br>Closed - 4 Waitliste                  | Action<br>ed **Waitlisted | Thru BraveWeb** 🗧 |       |      |           |               |       |                                |             | Psychology   |
| Status                                          | Action<br>ed **Waitlisted | Thru BraveWeb**   |       |      |           |               |       |                                |             | Psychology   |
| Status<br>Closed - 4 Waitliste<br>Add Classes W | Action<br>ed **Waitlisted | Thru BraveWeb**   |       |      |           |               |       |                                |             | Psychology   |

#### Student will see the waitlisted course on the website

### Add/Drop Classes:

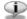

🗼 Use this interface to add or drop classes for the selected term. If you have already registered for the term, those classes will appear in the Class Reg or Class Search below. To add a class enter the Course Reference Number (CRN) in the worksheet and click 'Submit Change' or select from the 'Cla are listed in the Action field then the class may not be dropped. When add/drops are complete click Submit Changes.

Note: to view student schedule by day and time, click here

For clarification of the most common error messages, please click here.

#### **Current Schedule**

| Status                                      | Action | CRN   | Subj | Crse   | Sec | Level         | Cred  | Grade Mode      | Title                  |
|---------------------------------------------|--------|-------|------|--------|-----|---------------|-------|-----------------|------------------------|
| **Web Registered** on Mar 26,2012           | None 🛟 | 11620 | ECN  | 2030   | 003 | Undergraduate | 3.000 | Standard Letter | Prin of Macroeconomics |
| **Web Registered** on Mar 26,2012           | None 🗘 | 13798 | DSC  | 3130 ( | 002 | Undergraduate | 3.000 | Standard Letter | Business Statistics I  |
| **Waitlisted Thru BraveWeb** on Jun 11,2012 | None 🗘 | 12447 | PSY  | 3600 ( | 001 | Undergraduate | 0.000 | Standard Letter | Abnormal Psychology    |

Total Credit Hours: 6.000 Billing Hours: 6.000 Minimum Hours: 0.000 Maximum Hours: 18.000 Date: Jun 11,2012 04:20 pm

#### Add Classes Worksheet

| CRNs           |                    |  |  |  |
|----------------|--------------------|--|--|--|
|                |                    |  |  |  |
| Submit Changes | Class Search Reset |  |  |  |
|                |                    |  |  |  |

## If a waitlist is full, the student will see the message: Closed - Waitlist Full

## Registration Add Errors

 Status
 CRN
 Subj
 Crse
 See
 Level
 Cree
 Grade Mode
 Title

 Closed - Waitlist Full
 12447
 PSY
 3600
 001
 Undergraduate
 3.000
 Standard Letter
 Abnormal Psychology

## <u>Students can view their position on the course wait listing via</u> <u>the Student Detail Schedule</u>

## Student Detail Schedule:

For course textbook requirements and fees, please see: http://bookstore.uncp.edu/wm\_crslu.htm

Total Credit Hours: 6.000

American Indian Literature - AIS 2200 - 001

| Associated Term:     | 2012 Fall                         |
|----------------------|-----------------------------------|
| CRN:                 | 10134                             |
| Status:              | **Web Registered** on Mar 28,2012 |
| Assigned Instructor: | Jane M. Haladay 🞯                 |
| Grade Mode:          | Standard Letter                   |
| Credits:             | 3.000                             |
| Level:               | Undergraduate                     |
| Campus:              | Main (includes Internet)          |
| Scheduled Meeting 1  | Times                             |

| Type Time                | Days | Where                       | Date Range                | Schedule Type | Instructors         |
|--------------------------|------|-----------------------------|---------------------------|---------------|---------------------|
| Class 12:30 pm - 1:45 pm | TR   | Business Administration 221 | Aug 15,2012 - Dec 07,2012 | Lecture       | Jane M. Haladay (P) |

#### Abnormal Psychology - PSY 3600 - 001

| Associated Term:      | 2012 Fall                                                                           |
|-----------------------|-------------------------------------------------------------------------------------|
| CRN:                  | 12447                                                                               |
| Status:               | **Waitlisted Thru BraveWeb** on Jun 07,2012                                         |
| Waitlist Position:    | 1                                                                                   |
| Notification Expires: |                                                                                     |
| Assigned Instructor:  | : Elizabeth B. Denny                                                                |
| Grade Mode:           | Standard Letter                                                                     |
| Credits:              | 0.000                                                                               |
| Level:                | Undergraduate                                                                       |
| Campus:               | Main (includes Internet)                                                            |
| Scheduled Meeting 1   | Times                                                                               |
| Turne Time            | Deve Millerer Dete Deven                                                            |
| Type Time             | Days Where Date Range Schedule Type Instructors                                     |
| Class 2:30 pm - 3:45  | pm MW Sampson Building 102 Aug 15,2012 - Dec 07,2012 Lecture Elizabeth B. Denny (P) |

#### <u>Students can drop themselves from the course waitlist via Add/Drop. The student will select "Web Drop" from</u> <u>the action dropdown list.</u>

#### Add/Drop Classes:

Use this interface to add or drop classes for the selected term. If you have already registered for the term, those classes will appear in the Class Registered Successfully or **Class Search** below. To add a class enter the Course Reference Number (CRN) in the worksheet and click 'Submit Change' or select from the 'Class Search'. Classes are listed in the Action field then the class may not be dropped. When add/drops are complete click Submit Changes.

Note: to view student schedule by day and time, click here

For clarification of the most common error messages, please click here.

#### **Current Schedule**

| Status                                     | Action            | CRN   | Subj  | Crse Sec | Level         | Cred    | Grade Mode      | Title             |             |                     |
|--------------------------------------------|-------------------|-------|-------|----------|---------------|---------|-----------------|-------------------|-------------|---------------------|
| **Web Registered** on Mar 28,2012          | None 🛟            | 10134 | AIS   | 2200 001 | Undergraduate | e 3.000 | Standard Letter | r American India  | an Literatu | re                  |
| **Web Registered** on Jun 07,2012          | None 🛟            | 14527 | SOC   | 3600 400 | Undergraduate | e 3.000 | Standard Lette  | r Social Statisti | cs (off-can | npus at Sandhills C |
| **Waitlisted Thru BraveWeb** on Jun 07,201 | 2 ** Web Drop** 🛟 | 12447 | ' PSY | 3600 001 | Undergraduate | e 0.000 | Standard Lette  | r Abnormal Psy    | chology     |                     |
| Total Credit Hours: 6.000                  |                   |       |       |          |               |         |                 |                   |             |                     |
| Billing Hours: 6.000                       |                   |       |       |          |               |         |                 |                   |             |                     |
| Minimum Hours: 0.000                       |                   |       |       |          |               |         |                 |                   |             |                     |
| Maximum Hours: 18.000                      |                   |       |       |          |               |         |                 |                   |             |                     |
| Date: Jun 12,2012 08:34 am                 |                   |       |       |          |               |         |                 |                   |             |                     |
| Add Classes Worksheet<br>CRNs              |                   |       |       |          |               |         |                 |                   |             |                     |
|                                            |                   |       |       |          |               |         |                 |                   |             |                     |
| Submit Changes Class Search Reset          |                   |       |       |          |               |         |                 |                   |             |                     |
|                                            |                   |       |       |          |               |         |                 |                   |             |                     |
|                                            |                   |       |       |          |               |         |                 |                   |             |                     |
|                                            |                   |       |       |          |               |         |                 |                   |             |                     |
|                                            |                   |       |       |          |               |         |                 |                   |             |                     |